## Firma sostituzione su registro elettronico Axios

## Ipotesi

Il docente Silvio Feleppa sostituisce il docente Claudio Di Toro. I due docenti possono non essere colleghi di corso, o essere di istituti diversi.

## Il docente Silvio Feleppa si collega al registro elettronico con le proprie credenziali

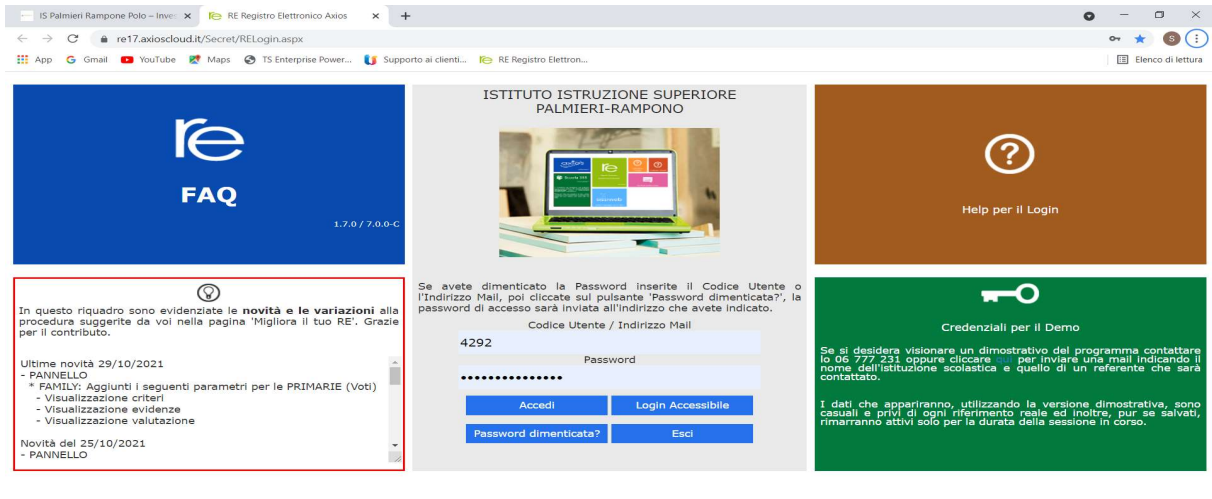

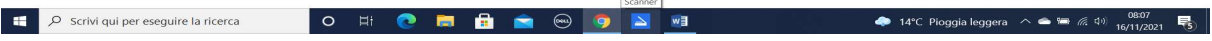

## A collegamento effettuato appare :

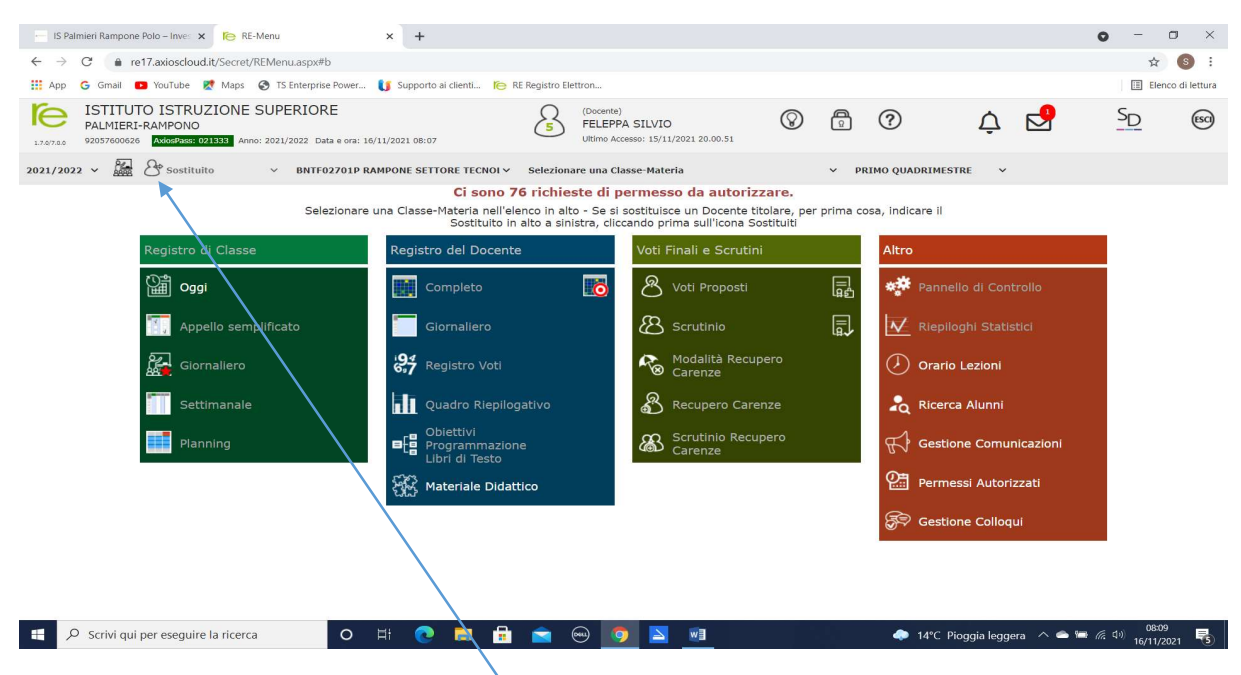

Il docente clicca sulla icona a sx del termine "sostituito", appare,

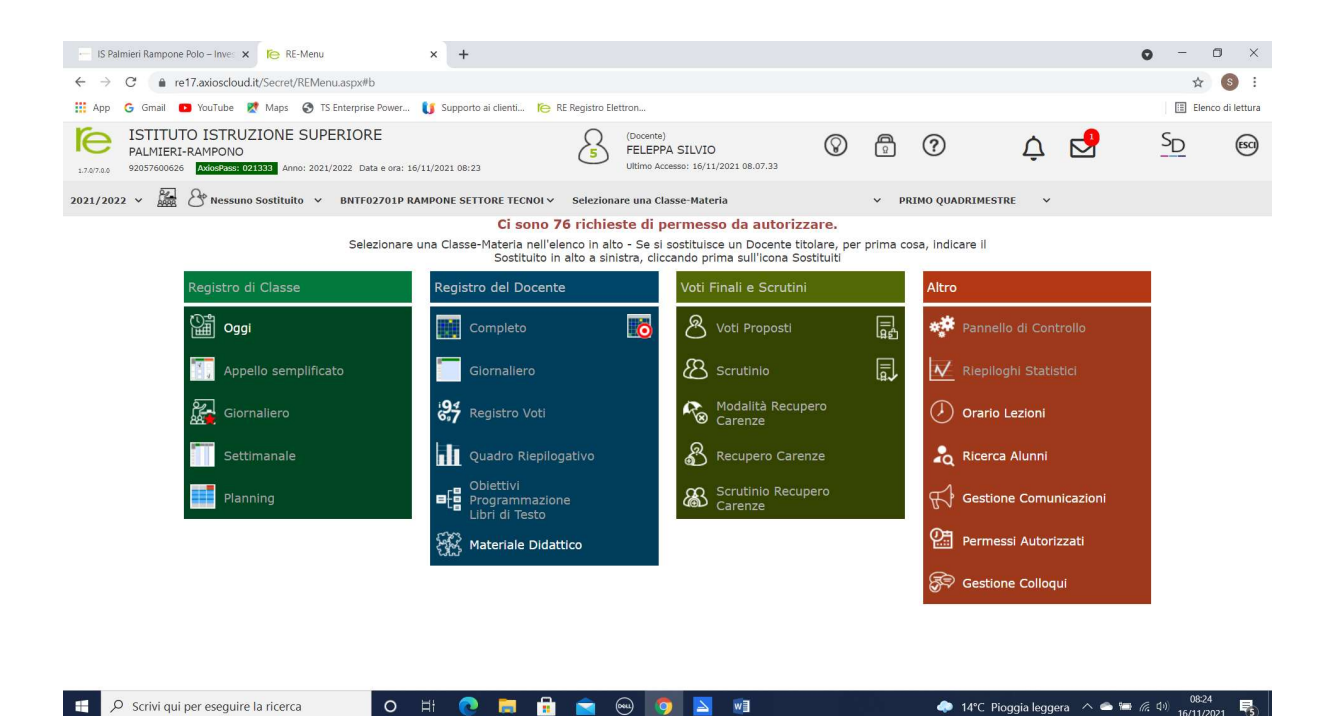

il termine sostituto diventa "nessun sostituto". Il docente clicca sulla freccetta a dx di "nessun sostituto" e si apre una tendina con l'elenco di tutti i docenti dell'istituto.

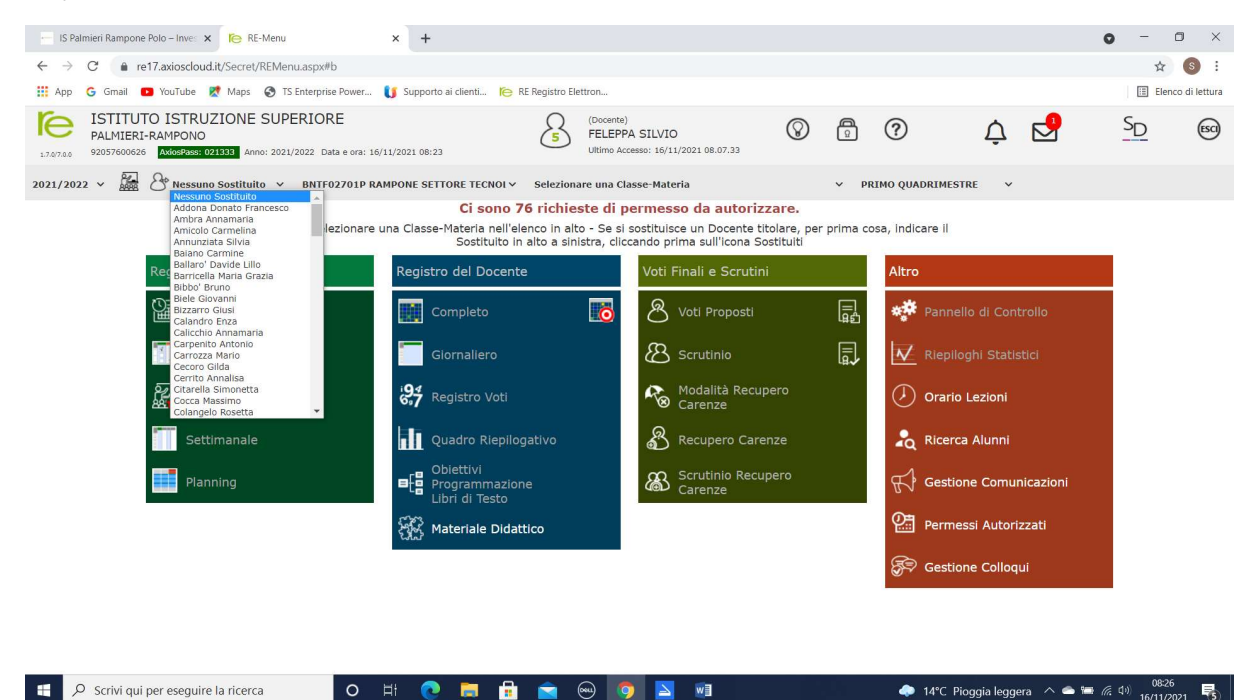

Il docente seleziona il collega che deve sostituire, appare

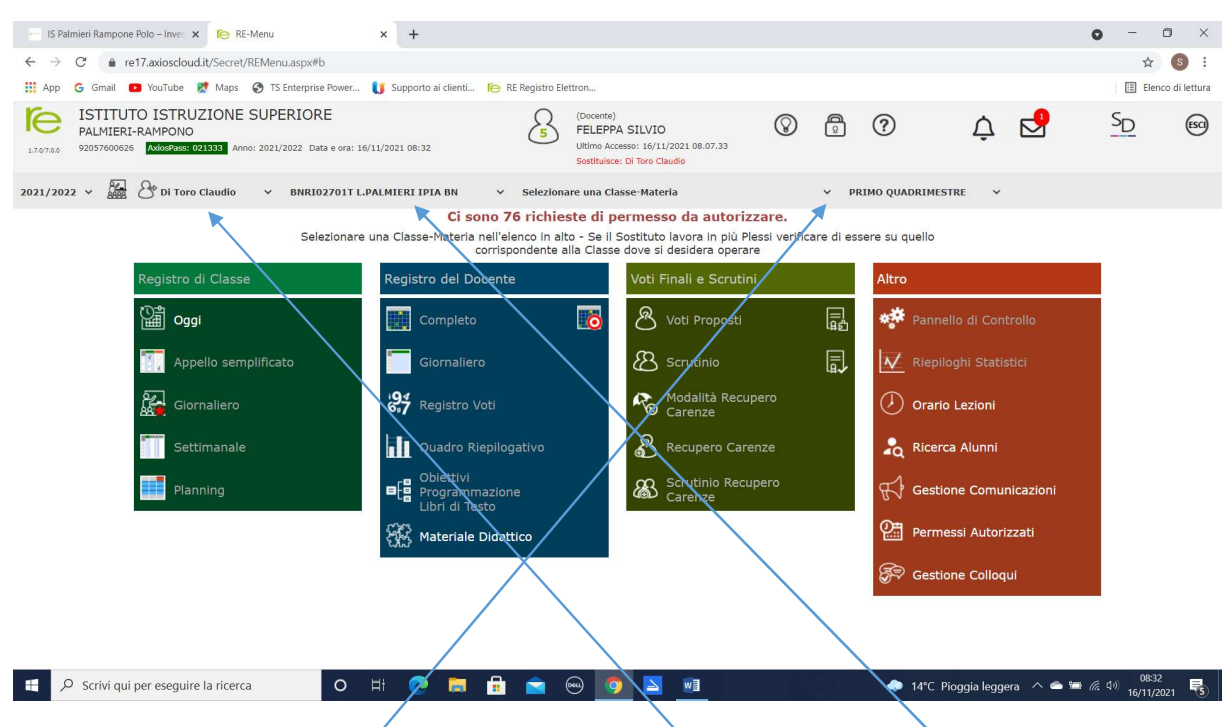

Si noti che, dove c'era "sostituto" c'è il nome del collega da sostituire, a sx c'è l'istituto del docente da sostituire. Cliccando sulla freccetta indicata appare,

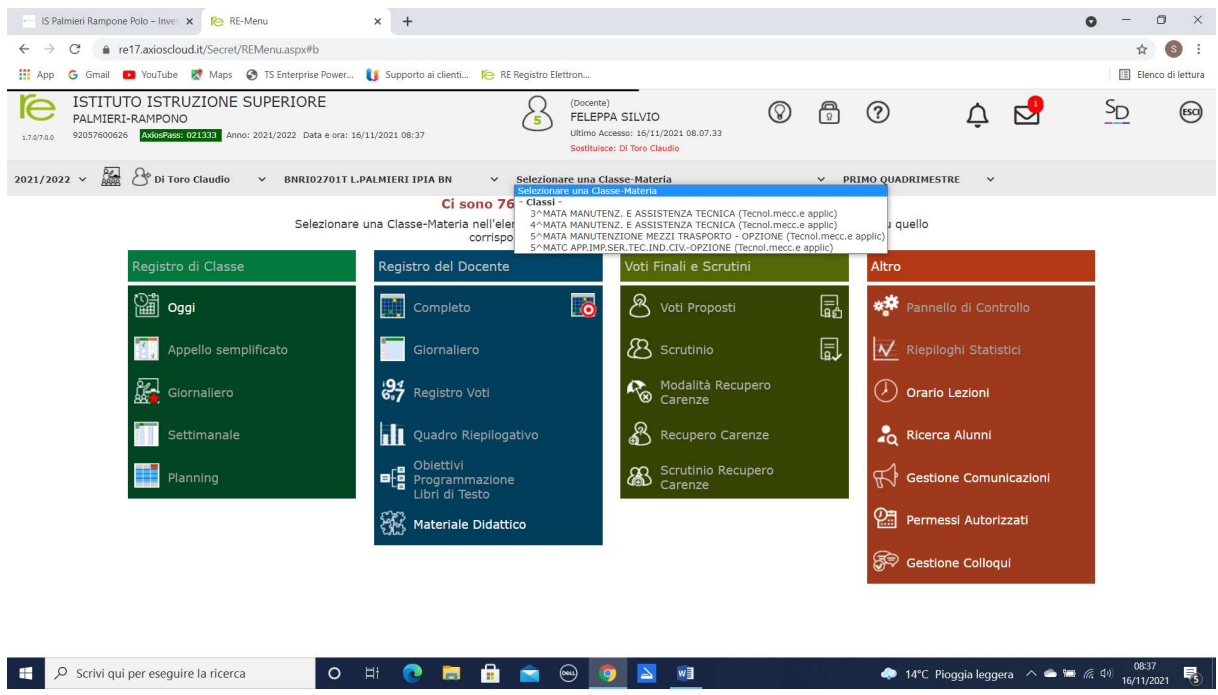

Le classi evidenziate non sono quelle del docente che sostituisce ma quelle del docente da sostituire.

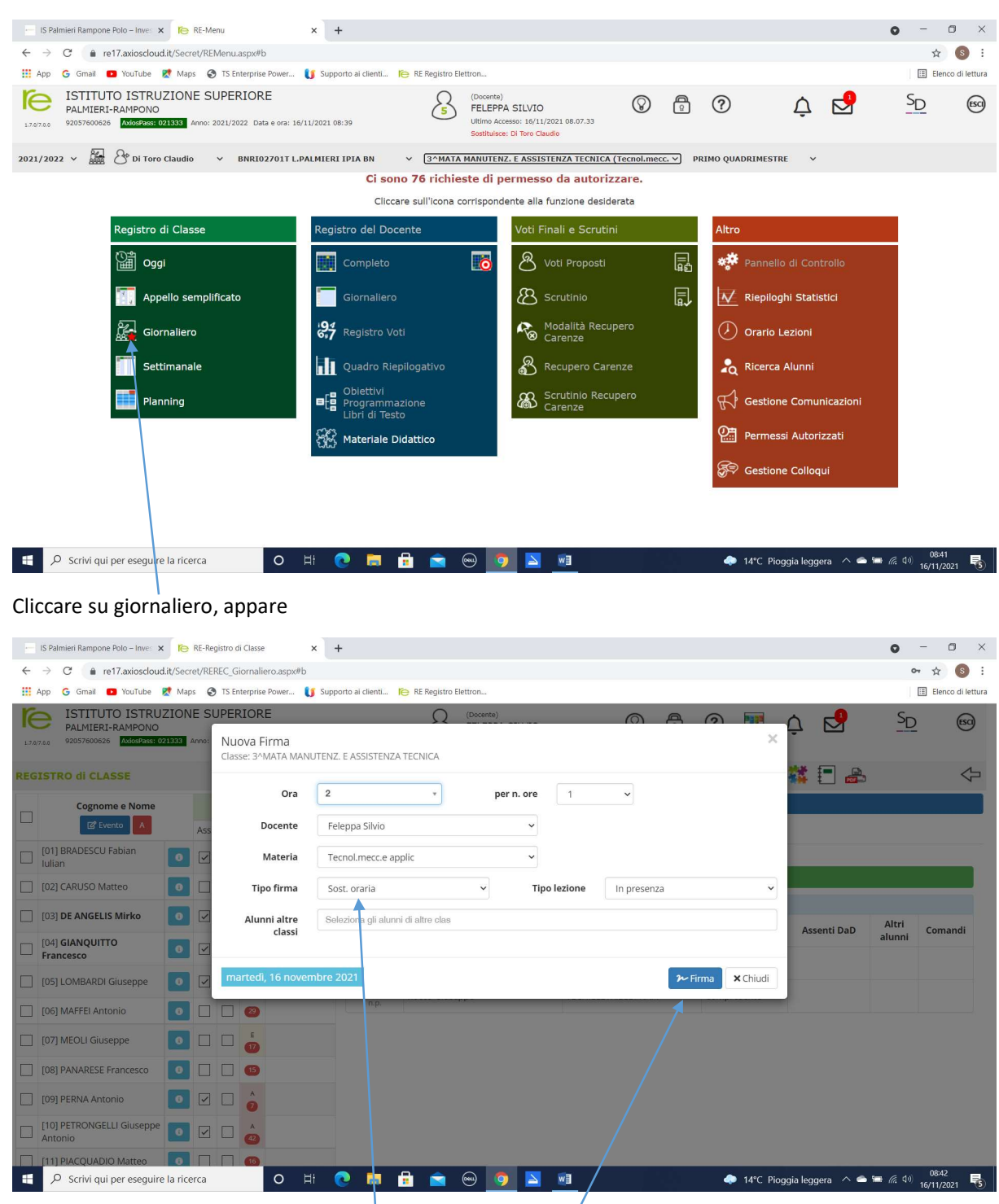

Il docente che deve sostituire seleziona la classe del docente da sostituire, appare

Si noti nel campo "tipo firma" c'è Sost.oraria. Cliccando su firma, appare

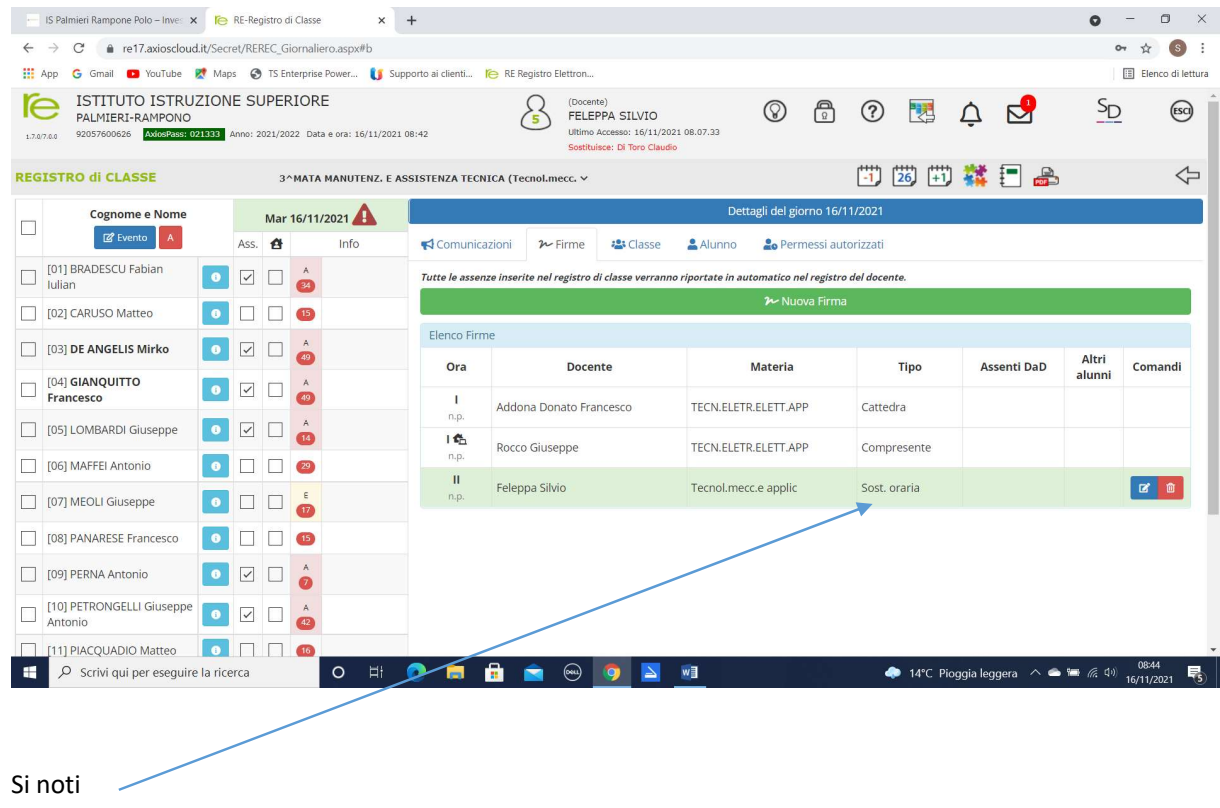